Podatki za zazidana in nezazidana stavbna zemljišča za odmero nadomestila za uporabo stavbnega na območju občine Žirovnica za leto 2024 so na voljo tudi na spletni strani

https://www.geoprostor.net/piso\_int/ewmap.asp?obcina=ZIROVNICA

1. S puščico se postavite na sklop »TEMATSKI SKLOPI«

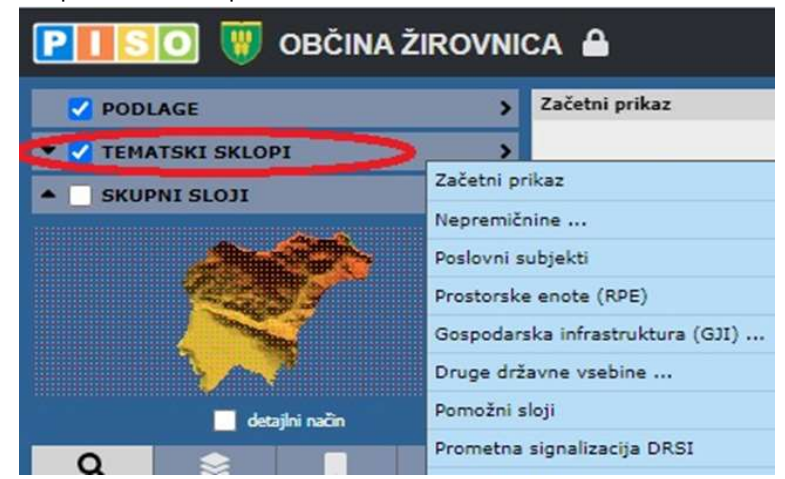

2. Z miško se pomaknite v rumeno označen del in z levim klikom na miški izberite »NUSZ (aktivna odmera 2024)

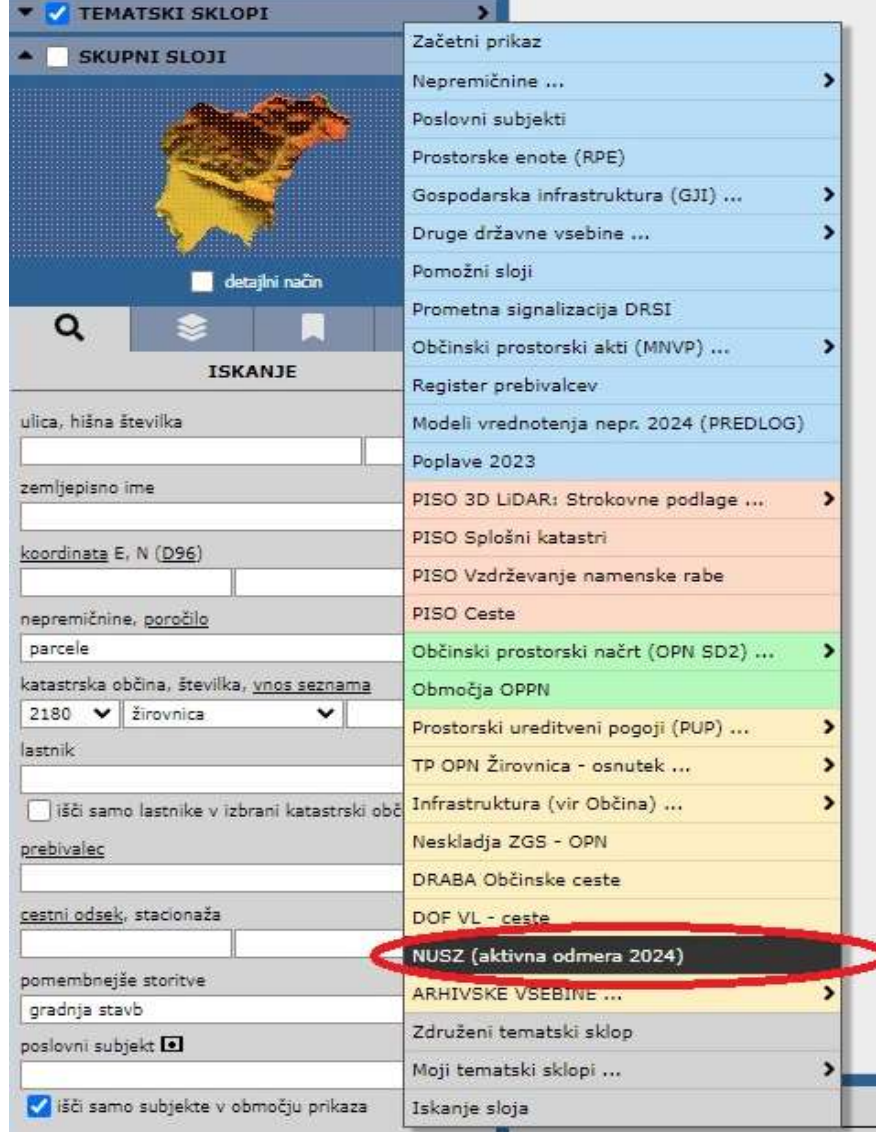

3. V desnem kotu zgoraj za povečavo karto z levim klikom na miški izberi »Povečava«, nato pa ponovno z levim klikom na miški izberi rdečo ali zeleno piko. Rdeča pika prikazuje zazidano stavbno zemljišče (stavbo), zelena pa nezazidano stavbno zemljišče.

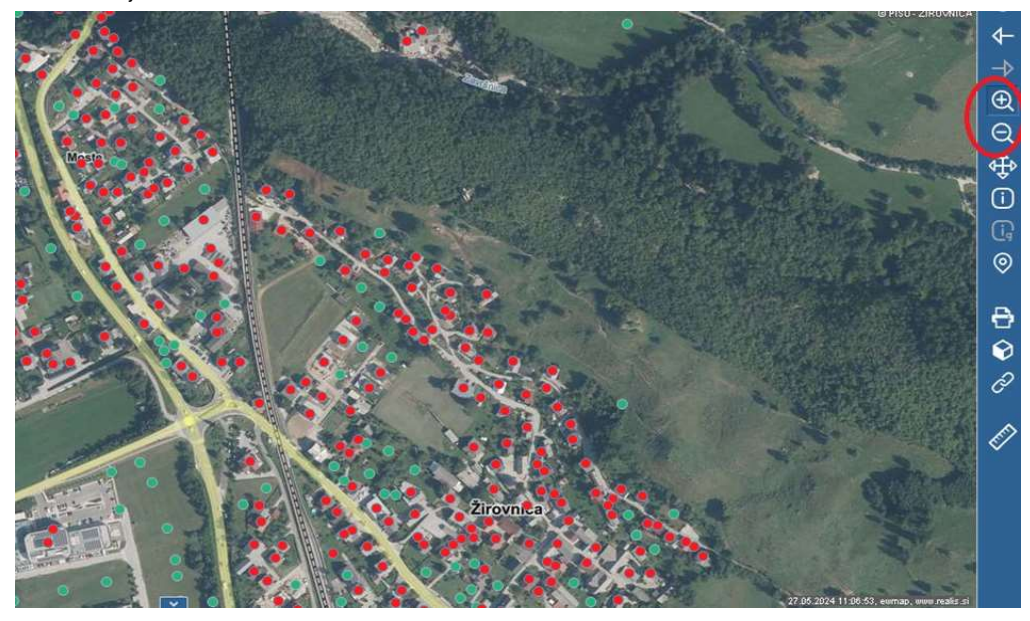

4. Ob levem kliku na izbrano piko (objekt) se spodaj izpišejo podatki, na podlagi katerih bo za leto 2024 odmerjeno nadomestilo za uporabo stavbnega zemljišča.

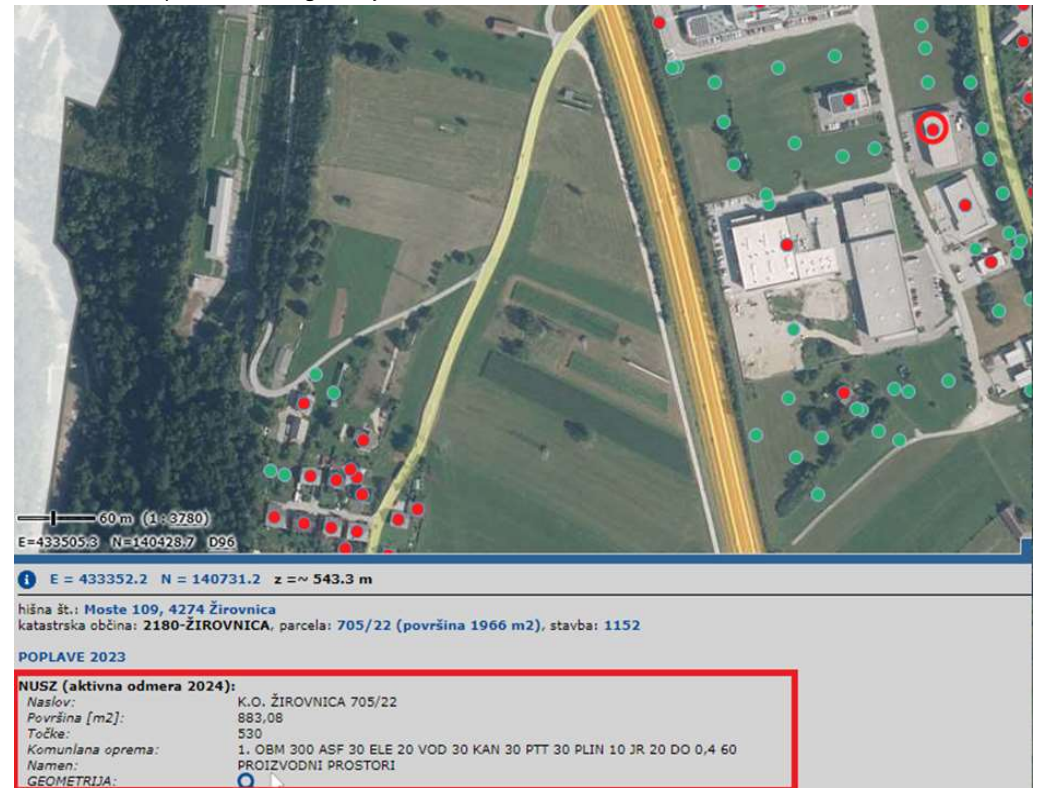